## TUTORIEL D'UTILISATIONN DU SITE<br>C DOUD LEC **DEMARCHES**  SIMPLIFIEES POUR LES PARTENAIRES

 $\mathbf{L}$ RÉPUBLIQUE FRANCAISE Kypalité<br>Freternste

demarches-simplifiees.fr

Lien du site : Effectuer une démarche administrative en ligne · demarches-simplifiees.fr Lien du tutoriel : Tutoriel usager - Documentation de demarches-simplifiees.fr

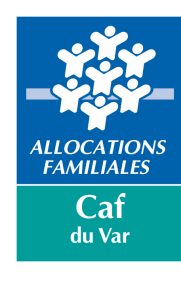

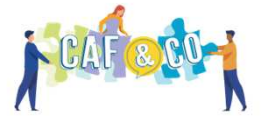

# Liste des dossiers concernés par le dépôt sur démarches simplifiées

• **Dossier socle données administratives :** <sup>à</sup> compléter AVANT tout dépôt de dossiers. <sup>1</sup>dépôt de dossier par gestionnaire par année.

 $\rightarrow$  Le n° de dossier sera à reporter dans toutes les autres démarches :

Lien vers le dossier socle - renseignements administratifs \*

Le dossier socle doit obligatoirement avoir été déposé sur la plateforme démarches simplifiées avant la complétude et le dépôt de cette demande de subvention.

Veuillez reporter le numéro de la démarche du dossier socle complétée sur le site. 1 dossier socle par an, par gestionnaire.

Numéro de dossier

 $\bullet$ Bilan 2023 de la subvention de fonctionnement : à compléter AVANT tout dépôt de dessiers de demande de subvention de fonctionnement 2024.

 $\rightarrow$  Le n° de dossier sera à reporter dans la demande de subvention de fonctionnement 2024 :

#### BILAN DU PROIET 2023 \*

Le bilan est obligatoire pour le renouvellement du projet et la libération du solde de la subvention de 2023.

Veuillez reporter le numéro de dossier du bilan complété sur le site démarches simplifiées.

Numéro de dossier

- •**Campagne généraliste - Demande de subvention de fonctionnement <sup>2024</sup>**
- •**Campagne généraliste - Demande de subvention d'investissement <sup>2024</sup>**

**Le non-dépôt d'undossier socle vous empêchera de compléter les dossiers d'appels <sup>à</sup> projets ou**de **de demandes de subventions.**

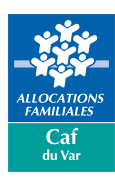

# Liste des dossiers concernés par le dépôt sur démarches simplifiées

- Appel <sup>à</sup> projets innovation et engagement enfance/jeunesse
- Projet éducatif de territoire et Plan mercredi
- Appel <sup>à</sup> projets petite enfance
- Appel <sup>à</sup> projets inclusion numérique
- Appel <sup>à</sup> projets Parentalité volet <sup>2</sup> Animation de réseau
- Appel <sup>à</sup> projets coordination Clas
- Dossiers Piaje et FME

#### **Ne sont pas concernés par le dépôt sur démarches simplifiées :**

- Appel <sup>à</sup> projets inclusion handicap
- Appels <sup>à</sup> projets parentalité volet <sup>1</sup> et <sup>3</sup> (sous Elan)
- Appels <sup>à</sup> projets Avip
- Appels <sup>à</sup> projets Avis

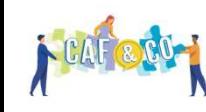

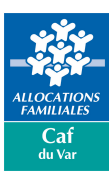

# Etape 1 : Je crée mon compte

- 1. Je clique sur le lien de l'appel <sup>à</sup> projet/démarche qui me concerne, transmis par la CAF : <sup>o</sup> Par e-mail. <sup>o</sup> Via le site caf.fr : Partenaires locaux <sup>|</sup> Bienvenue sur Caf.fr
- 2. J'arrive sur le site demarches-simplifiees.fr
- 3. Je lis attentivement le descriptif de la démarche comportant des informations essentielles sur la démarche (objet, date limite de dépôt, etc)
- 4. Je me connecte pour commencer ma démarche :
	- o *Vous possédez déjà un compte* sur demarches- simplifiees.fr : cliquer sur « Se connecter » puis renseigner l'e-mail et le mot de passe de connexion
	- o *Vous vous connectez pour la première fois* : je clique sur « créer un compte »
		- J'indique mon adresse e-mail (cette adresse e-mail me servira également pour les correspondances).
		- $\checkmark$  Je choisis un mot de passe.
		- Vous recevrez un lien par email afin de confirmer la création du compte.

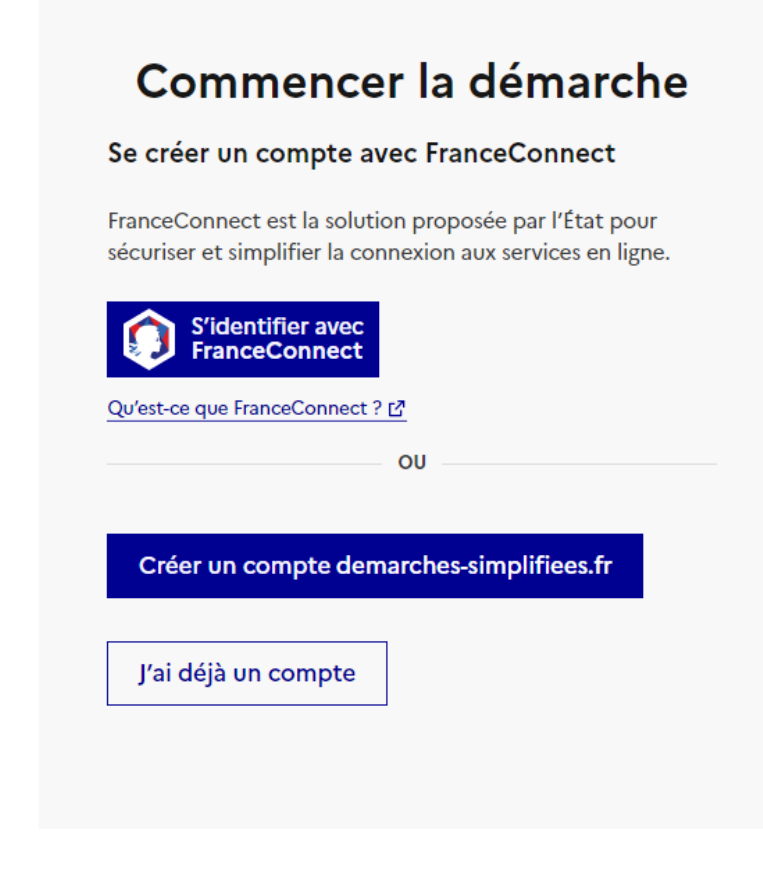

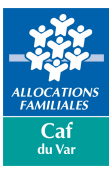

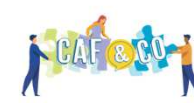

5. Je saisis le n° Siret de mon organisme et je valide les informations.

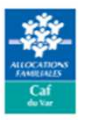

#### TEST - CAF 83 - Campagne généraliste - Demande de subvention de fonctionnement 2024

Temps de remplissage estimé : 24 mn

#### Identifier votre établissement

Renseignez le numéro de SIRET de votre entreprise, administration ou association pour commencer la démarche.

Numéro SIRET \*

78316919600020

Pour trouver votre numéro SIRET, utilisez annuaire-entreprises,data.gouv.fr [2] ou renseignez-vous auprès de votre service comptable.

#### **Informations sur l'établissement**

Nous avons récupéré auprès de l'INSEE et d'Infogreffe les informations suivantes concernant votre établissement.

Ces informations seront jointes à votre dossier.

#### **CAISSE D'ALLOCATIONS FAMILIALES DU VAR**

- · Siret: 783 169 196 00020
- · Libellé NAF : Distribution sociale de revenus
- $\cdot$  Code NAF: 84.30C
- · Adresse : CAISSE D'ALLOCATIONS FAMILIALES DU VAR ZUP DE LA RODE RUE EMILE OLLIVIER 83083 TOULON CEDEX FRANCE

Nous allons également récupérer la forme juridique, la date de création, les effectifs, le numéro TVA intracommunautaire, le capital social de votre organisation. Pour les associations, nous récupérerons également l'objet, la date de création, de déclaration et de publication.

Les exercices comptables des trois dernières années pourront être joints à votre dossier.

 $\rightarrow$  Autres informations sur l'organisme sur « annuaire-entreprises data gouv fr »  $\mathbb{Z}$ 

Utiliser un autre numéro SIRET **Continuer avec ces informations** 

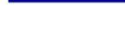

**Continuer** 

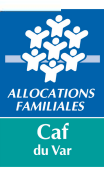

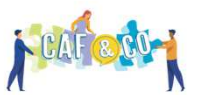

6. Je lis le préambule attentivement : il contient des éléments d'informations indispensables <sup>à</sup> la bonne complétude et compréhension de la démarche <sup>à</sup> réaliser.

7. Je complète le formulaire.

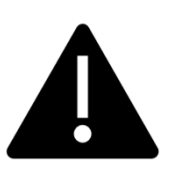

**Les champs <sup>à</sup> côté desquels figure un astérisque sont obligatoires. Cela signifie que le dépôt du dossier est conditionné par le remplissage de ces champs.**

Les champs sujvis d'un astérisque (\*) sont obligatoires. Votre dossier est enregistré automatiquement agrès chaque modification. Vous pouve 3 tout moment fermer la fenêtre et reprendre plus tard là où vous en étiez. **PREAMBULE** Les subventions sont accordées par la Commission d'Action Sociale de la Caf du Var en fonction des priorités définies dans le cadre de sa politique d'action sociale diffusée au sein de son guide des aides aux partenaires. La Commission d'Action Sociale (CAS) sera également attentive aux projets intégrant les enjeux relatifs à la transition écologique, au développement durable et à la responsabilité sociétale des organisations (RSO). La dimension éco-durable et éco-citoyenne sera un élément d'analyse et de priorisation des projets. Lorsqu'une subvention est accordée, elle ne peut pas être affectée à un autre usage. Les subventions de fonctionnement ont pour objectif d'accompagner les partenaires qui contribuent directement ou indirectement à offrir aux familles varoises des actions et services, performants et de qualité, qui répondent aux besoins sociaux identifiés dans le cadre d'un diagnostic partagé. Toute demande peut faire l'objet d'un refus administratif. Exemples : - Le projet ne démarrera pas en 2024. - La demande relève du fonctionnement global de votre structure et non d'un projet spécifique. - Le budget n'est pas équilibré ni cohérent. - La subvention demandée dépasse le seuil de 80 % du coût total du projet. - Le montant demandé est inférieu  $6,10006$ Enfin, le porteur de projet s'engage au strict respect du Contrat Engagement Républicain, de la Charte de la Laïcité de la branche Famille et des engagements en matière de communication intégrée à l'ensemble des conventions liant la Caf avec les partenaires. Vous pouvez consulter le guide des aides aux partenaires : https://www.caf.fr/partenaires/caf-du-var/partenaires locaux/thematique-libre/guide-des-aides-aux-partenaires L' Ainsi que la Charte d'engagements : https://www.caf.fr/partenaires/caf-du-var/partenaires-locaux/thematique-libre/charted-engagements-reciproques L' Dans le cas du développement d'un nouveau projet, il vous est demandé de prendre systématiquement attache auprès du conseiller en développement de votre territoire pour lui présenter le projet : https:// ww.caf.fr/partenaires/caf-du var/partenaires-locaux/thematique-libre/partenaires-vos-interlocuteurs-la-caf-du-va Attention : Vous devez compléter au préalable le dossier socle de renseignements administratifs avant de réaliser cette démarche. Pour les partenaires ayant bénéficié d'une subvention de fonctionnement en 2023 par la Caf du Var, il vous est demandé de complèter le bilan de vos actions sur un autre formulaire également disponible sur démarches-simplifiées avant de commencer le dépôt d'une nouvelle démarche. La complétude de ce bilan est obligatoire, même si vous ne déposez pas de projet en 2024. Elle conditionne le paiement du solde de votre subvention 2023, ainsi que la recevabilité de votre dossier 2024. Lien vers le dossier socie - renseignements administratifs \* cle doit obligatoirement aucir été déposé sur la plateforme démarches rter la număro de la démarche du dopier socie complétée sur le site. 1 dopier socie par an, par gestionnair Numéro de dossier **1. RENSEIGNEMENTS GENERAUX** Statut de votre structure : \* O Collectivité territoriale (Mairie, etc) () Etablissement public de coopération Intercommunale (EPCI) () Etablissement public administratif (CCAS, etc)

A Inviter une personne à modifier ce dossier ·

Mon identité

Eunicora (e 23/11/2024 /12 mois anche la création du dossier

O Association

○ Entreprises

Votre brouillon est automatiquement enregistré. En savoir plus L'

O Autre

<mark>LLOCATIO</mark><br>FAMILIALE Caf du Var

8. Je joins les pièces justificatives demandées :

Pour chaque document demandé, cliquer sur parcourir, sélectionner un fichier puis cliquer sur « Ouvrir ». Le nom du fichier sélectionné apparait <sup>à</sup> côté du bouton «Parcourir », la pièce est alors enregistrée

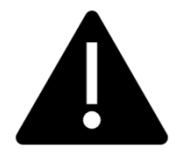

**Pour certains justificatif, unmodèle <sup>à</sup> télécharger est proposé :**

- •Cliquez sur le lien en bleu pour télécharger le fichier
- • Remplissez le document puis ajoutez-le en pièce jointe.

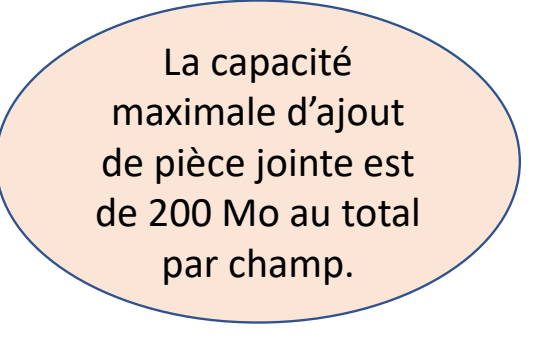

#### **3. PIECES IUSTIFICATIVES**

Budget prévisionnel du projet 2024 \* Taille maximale : 200 Mo.

Choisir un fichier Aucun fichier n'a été sélectionné

Tout autre document complémentaire dont vous souhaitez nous faire part Taille maximale : 200 Mo

Choisir un fichier Aucun fichier n'a été sélectionné

Tout autre document complémentaire dont vous souhaitez nous faire part Taille maximale : 200 Mo.

Choisir un fichier Aucun fichier n'a été sélectionné

#### Attestation de non commencement d'exécution de l'opération \*

Veuillez télécharger, compéter et joindre le modèle ci-dessous :

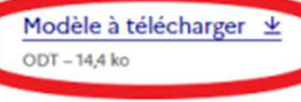

Taille maximale: 200 Mo.

Choisir un fichier Aucun fichier choisi

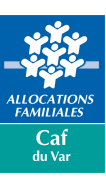

- $\checkmark$  Votre dossier est enregistré automatiquement après chaque modification.
- $\checkmark$  Si vous voulez terminer de remplir le formulaire plus tard, il suffit de fermer la page du formulaire.
- $\checkmark$  Le brouillon est accessible depuis votre espace personnel et peut être complété à tout moment, tant que la démarche <sup>n</sup>'a pas été clôturée.
- $\checkmark$  Un message apparaît pour vous confirmer la sauvegarde de votre brouillon.

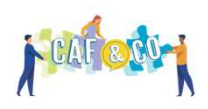

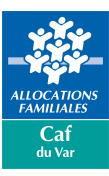

 **Il me manque des informations détenues par une personne de mon organisme :**

 Je clique sur **« Inviter une personne <sup>à</sup> modifier mon dossier »** en haut du formulaire.

 $\rightarrow$ → La personne concernée reçoit une<br>invitation par e-mail avec un lien lui invitation par e-mail avec un lien lui permettant d'accéder directement <sup>à</sup> mondossier.

L'invité <sup>a</sup> accès <sup>à</sup> l'ensemble du dossier et est libre de le modifier ou le compléter.

**L'invité ne peut pas déposer le dossier. Seul l'usager <sup>à</sup> l'origine de la création du dossier dispose des droits pour déposer celui-ci**

DÉMARCHE EN TEST TEST - CAF 83 - Campagne généraliste - Demande de subvention de fonctionnement 2024 BROUILLON Dossier nº 15119582 - En brouillon depuis le 23 novembre 2023 11:24

Expirera le 23/11/2024 (12 mois après la création du dossier)

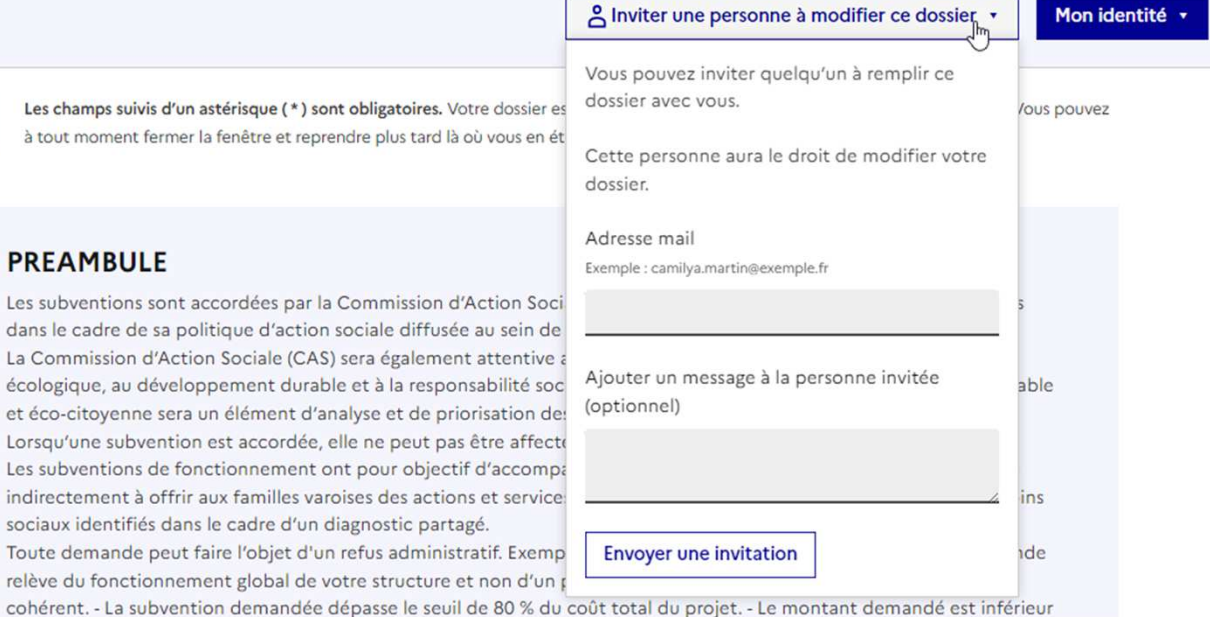

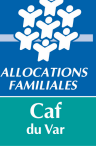

 **Mon dossier est complet et je souhaite le transmettre à la CAF :** Merci! **→** Cliquez sur **« Déposer le dossier** » en bas<br>du formulaire Votre dossier sur la démarche Demande de subventions 2023 - Dotation d'équipement des territoires ruraux ( du formulaire. DETR) et de Dotation au soutien à l'investissement local ( DSIL) a bien été envoyé. Vous avez désormais accès à votre dossier en ligne. Vous pouvez le modifier et échanger avec un instructeur. Tous les champs avec unAccéder à votre dossier astérisque ( **\***) doivent être Déposer un autre dossier complétés pour pouvoir déposer votre dossier. Demande Messagerie Résumé Une fois le dossier déposé, **une** en construction > en instruction > terminé **attestation de dépôt de dossier est** Votre dossier est en construction. Cela signifie que vous pouvez encore le modifier. Vous ne pourrez plus modifier **automatiquement générée**. Elle est<br>disponible dans l'onglet "résumé" du votre dossier lorsque l'administration le passera « en instruction ». disponible dans l'onglet "résumé" Vous avez une question ? Utilisez la messagerie pour contacter l'administration directement. dossier.

Obtenir une attestation de dépôt de dossier [2]

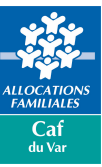

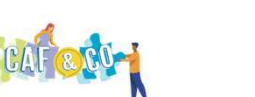

## Etape 3 : Le suivi de mon dossier

- √ Une fois mon dossier déposé, je peux me reconnecter à mon espace sur demarches-simplifiees.fr pour suivre mon dossier.
- Vous avez la possibilité de rechercher un dossier en renseignant le numéro de dossier dans la barre de recherche et également de rechercher un dossier en fonction du nom de la démarche.

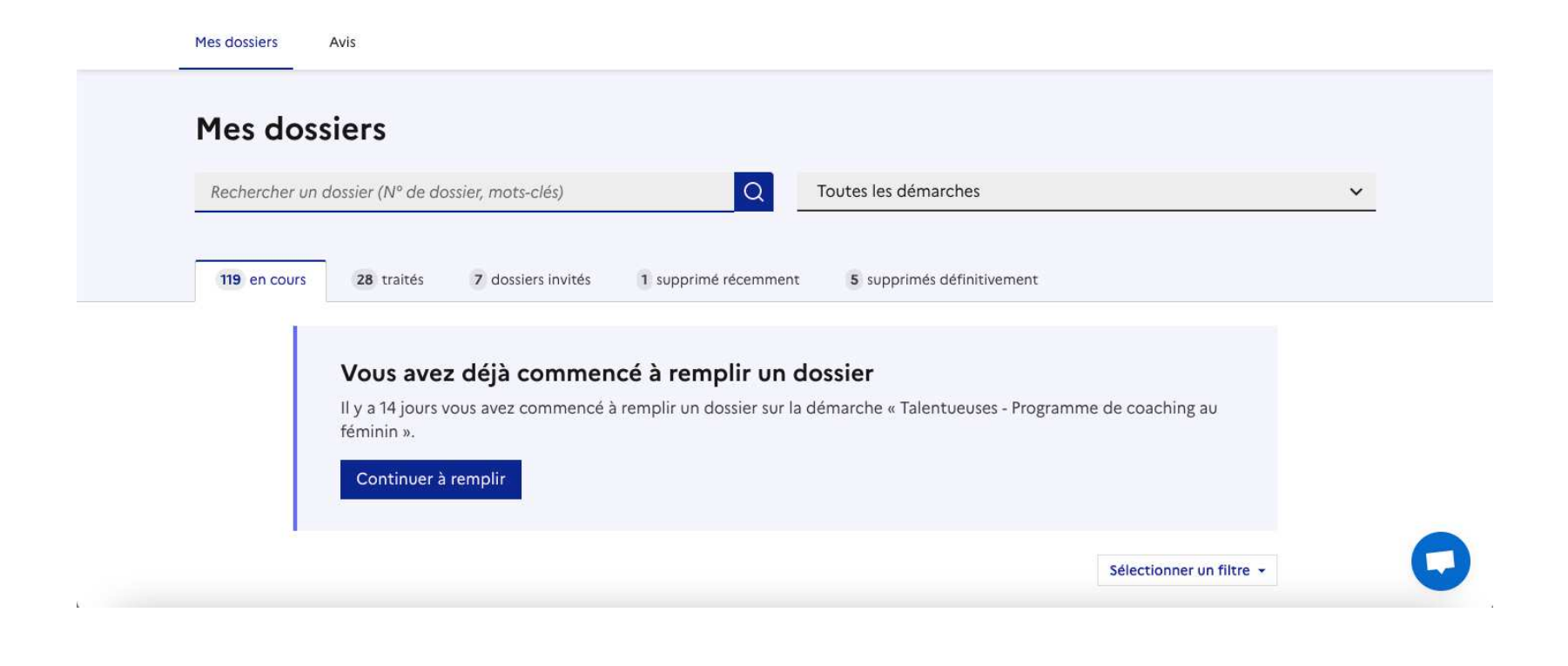

LOCATIC<br>AMILIALI Caf du Var

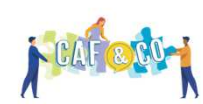

## Etape 3 : Le suivi de mon dossier

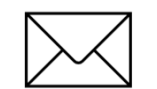

Un onglet « Messagerie » est intégrée au dossier : celui-ci reprend les e-mails qui sont<br>envoyés et permet de envoyés communiquer directement avec le service instructeur (= la Caf).

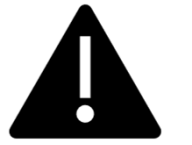

Une fois l'instruction du<br>dossier terminée et la la dossier terminée décision prise, vous <sup>n</sup>'aurez plus accès <sup>à</sup> la messagerie.

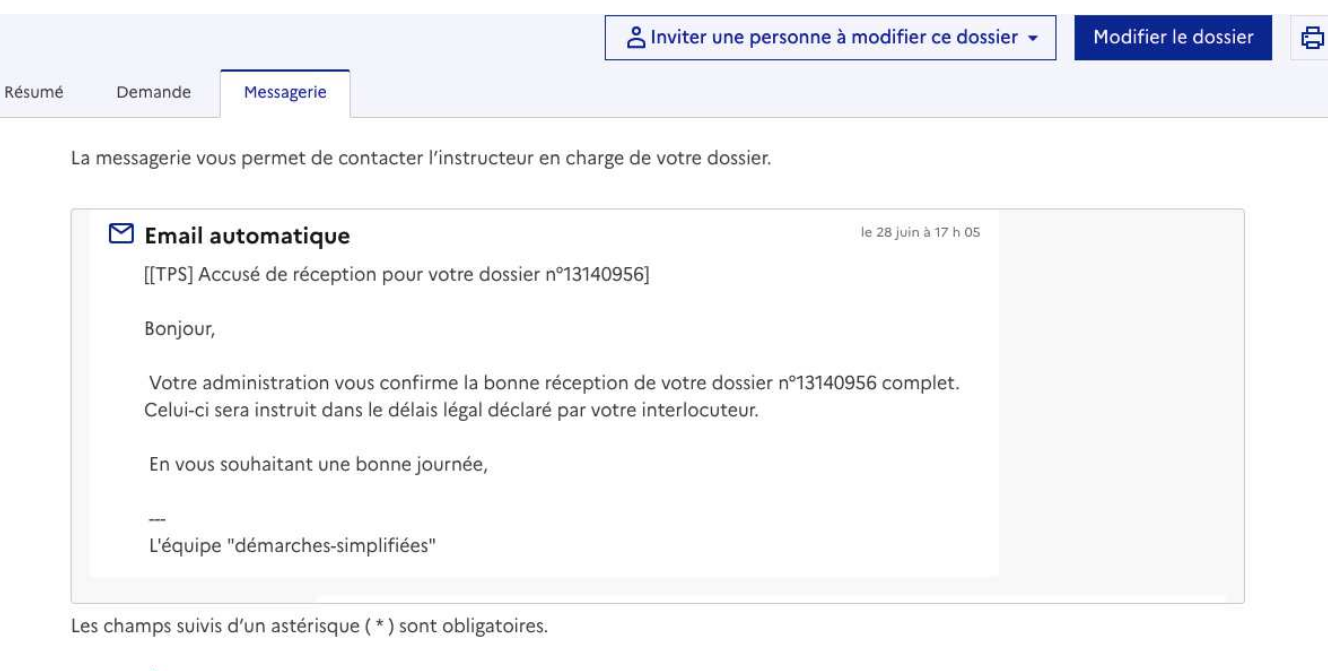

#### Message \*

Écrivez votre message ici

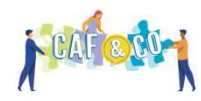

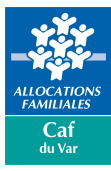

## Etape 3 : Le suivi de mon dossier : les différents statuts d'un dossier

### **<del>■</del> En brouillon<br>Une feis la dém**

Une fois la démarche débutée par la partenaire et le dossier enregistré, celui-ci est au statut de brouillon tant que le partenaire ne l'a pas déposé.

### **<del><del>■</del> En construction**<br>■</del>

Une fois le dossier déposé par le partenaire, son statut est « en construction ». Le partenaire peut encore le modifier tant qu'il <sup>n</sup>'est pas passé en "instruction".

### **En instruction**

Le dossier « en instruction » est pris en charge par le service compétent. Il ne peut plus être modifié par le partenaire, mais est toujours consultable.

### **Accepté / Classé sans suite / Refusé**

Le dossier prend l'un de ces statuts une fois que le service compétent <sup>a</sup> statué : la messagerie est alors désactivée.

### **Dossier <sup>à</sup> corriger**

Un dossier <sup>à</sup> corriger est un dossier qui <sup>a</sup> été consulté par l'instructeur et ce dernier demande au partenaire d'apporter des modifications afin de pouvoir instruire le dossier (par exemple modifier une pièce jointe, etc). La mention "à corriger" <sup>s</sup>'affiche sur le dossier.

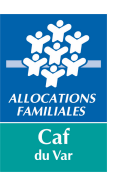

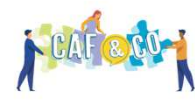

# Etape 4 : Décision de l'instructeur (CAF)

**Dossier accepté :**

 Subvention accordée de moins de <sup>23</sup> 000€ : une attestation sera envoyée automatiquement via démarche ssimplifiées

**vous pouvez dès lors débuter votre projet**

- Subvention accordée supérieure ou égale <sup>à</sup> <sup>23</sup> 000€ / nouveau partenaire de la Caf <sup>83</sup> : une attestation sera envoyée automatiquement via démarches simplifiées ET une convention vous sera transmise par courrier
	- $\rightarrow$  Vous devez attendre la réception de la convention CAF signée avant de débuter votre projet

### **Dossier refusé ou classé sans suite :**

 $\rightarrow$ Vous recevrez une notification sur la messagerie démarches simplifiées et une notification personnalisée par courrier.

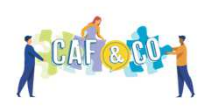

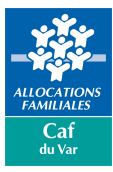

## Vos contacts

- Vos gestionnaires Afas
- -Vos conseillers territoriaux
- -Vos conseillers thématiques

Retrouvez les coordonnées sur le caf.fr :

Partenaires: vos interlocuteurs à la Caf du Var | Bienvenue sur Caf.fr

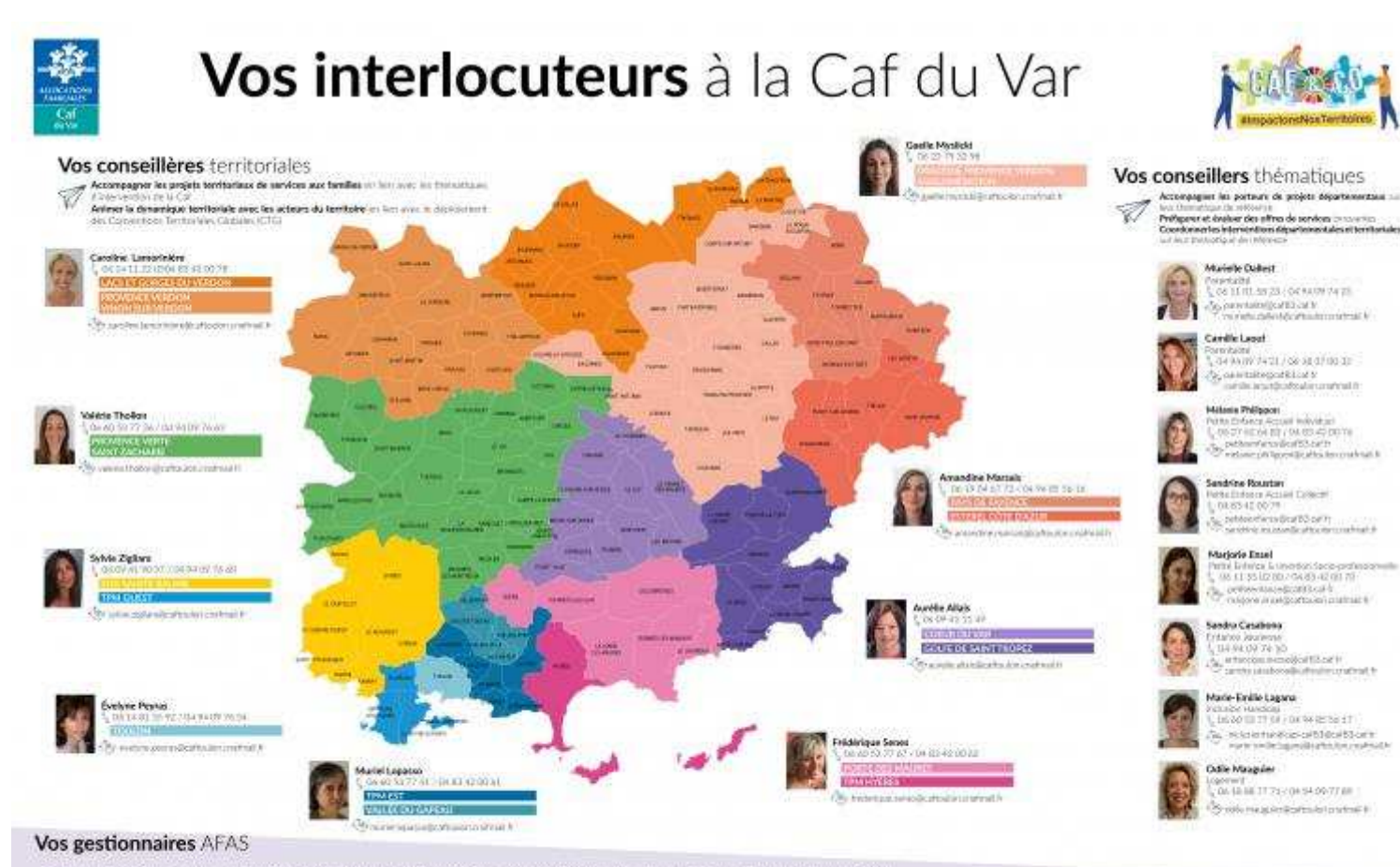

W des ites gesterwie das teaerneil in poles de produ le Servic 4745 et ses bigestoniums considérant sociéties au accomplanent dan la jachia de un doits investire du<br>Will droit aum Prenditie de Service de bereine des la Par Vision reformed this affinition pour detainer visi dominis, la service est a vision dropp por comment d'un reche visio devia progressives et adaptes avec attentes i recome porteur de<br>projet, declaration de chargement decla

Pour le joindre, une techt adresse mai : allas@call&3.cal.fr

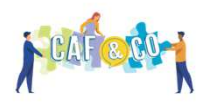

#LaCafáVoscôtés

*ALLOCATIONS*<br>FAMILIALES Caf du Var